## Getting started with

## Kobo™ tablets

You can use OverDrive's mobile app to borrow and enjoy eBooks and audiobooks from your library on your Kobo tablet, such as the Kobo Vox or Arc.

## Step 1

Download our app OverDrive (OMC), from one of the following:

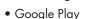

• http://omc.overdrive.com/android

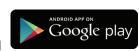

## Step 2

Open OMC and find your library's OverDrive-powered website. In newer versions of the app, you can do this by swiping from left to right to open the **Home menu**, then tapping

- Add a library. In older versions of the app, tap the cicon (or, if you don't have this icon, go to Menu > Get Books).
- Tap the \*\* to save your library's website to your library list.
- Tap your library's name to start browsing.

### Step 3

Log into your library's OverDrive-powered website with your library card and borrow a book.

## Step 4

Find borrowed books under your account in your library website. You can:

- Download (Select one format) TEPUB eBooks\* and MP3 audiobooks directly to OMC.
- Tap Read (In your browser) to open and read OverDrive Read eBooks right in your browser.
- If you've installed the Kindle® reading app from the Google Play store on your Kobo, select **Kindle Book** (U.S. only) to complete checkout on Amazon's website and send the book to your Kindle reading app.

\*Note: To read eBooks in OMC, follow the prompts to authorize your device with an Adobe® ID. It's a one-time, free process that takes just moments to complete.

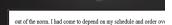

vears to keep me on an even keel.

Need more help?

Contact your library or

visit OverDrive Help at

help.overdrive.com.

Geena secured her seatbelt. "We've spent a lifetime keeping this ourselves. What's a few more days or years?" Sarcasm laced her w I noted the bitterness in her tone, but I said nothing. I had no design

into this further. In fact, I wished fervently that I could forget we'd e brought the subject up.

Geena had already plugged in our address on the GPS, while I maneuvered through the ferry traffic to disembark. Lights glittered fi buildings and reflected on the black waters of Sinclair Inlet. It felt h familiar. I followed the other cars onto Washington Avenue without

This was a huge mistake, I told myself. Over the years I'd learned with our family secrets—our life of unspeakable questions. What in world was Dad thinking to bring us all here now? I felt my chest tig

"At the next street make a right onto the Manette Bridge," Geena about the time the GPS announced the same

I suddenly felt exhausted. A sort of oppression had settled over me-weighing me down, stealing all of my residual energy. I heard before I saw the flashing lights of the ambulance pop around the cor ahead of us. I braked hard and waited for it to pass, but in my mind ambulance in the tree-lined driveway of our summer home

I could still hear the paramedics calling out numbers, orders, con "She's not breathing. We're going to need to intubate." "She's not responding.

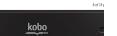

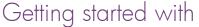

## Kobo™ tablets

You can use OverDrive's mobile app to borrow and enjoy eBooks and audiobooks from your library on your Kobo tablet, such as the Kobo Vox or Arc.

#### Step 1

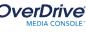

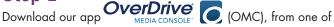

the following:

- Google Play
- http://omc.overdrive.com/android

# Google play

© 2014 OverDrive Inc

## Step 2

Open OMC and find your library's OverDrive-powered website. In newer versions of the app, you can do this by swiping from left to right to open the **Home menu**, then tapping

- Add a library. In older versions of the app, tap the cicon (or, if you don't have this icon, go to Menu > Get Books).
- Tap the \*\* to save your library's website to your library list.
- Tap your library's name to start browsing.

#### Step 3

Log into your library's OverDrive-powered website with your library card and borrow a book.

## Step 4

Find borrowed books under your account in your library website. You can:

- Download EPUB eBooks\* and MP3 audiobooks directly to OMC.
- to open and read OverDrive Read eBooks right in your browser.
- If you've installed the Kindle® reading app from the Google Play store on your Kobo, select **Kindle Book** (U.S. only) to complete checkout on Amazon's website and send the book to your Kindle reading app.

\*Note: To read eBooks in OMC, follow the prompts to authorize your device with an Adobe® ID. It's a one-time, free process that takes just moments to complete.

Need more help?

Contact your library or visit OverDrive Help at help.overdrive.com.

out of the norm. I had come to depend on my schedule and order ov vears to keep me on an even keel.

Geena secured her seatbelt. "We've spent a lifetime keeping thi ourselves. What's a few more days or years?" Sarcasm laced her w I noted the bitterness in her tone, but I said nothing. I had no desir into this further. In fact, I wished fervently that I could forget we'd e brought the subject up.

Geena had already plugged in our address on the GPS, while I maneuvered through the ferry traffic to disembark. Lights glittered f buildings and reflected on the black waters of Sinclair Inlet. It felt h familiar. I followed the other cars onto Washington Avenue withou

This was a huge mistake, I told myself. Over the years I'd learne with our family secrets—our life of unspeakable questions. What in world was Dad thinking to bring us all here now? I felt my chest tig

"At the next street make a right onto the Manette Bridge," Geena about the time the GPS announced the same

I suddenly felt exhausted. A sort of oppression had settled over me-weighing me down, stealing all of my residual energy. I heard before I saw the flashing lights of the ambulance pop around the cor ahead of us. I braked hard and waited for it to pass, but in my mind ambulance in the tree-lined driveway of our summer home

I could still hear the paramedics calling out numbers, orders, con "She's not breathing. We're going to need to intubate." "She's not responding.

kobo

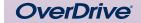

© 2014 OverDrive Inc